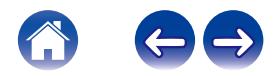

# **Руководство пользователя**

**Беспроводные наушники-вкладыши AH-C10PL**

# **Denon PerL**

# **DENON®**

### <span id="page-1-0"></span>**Основной раздел**

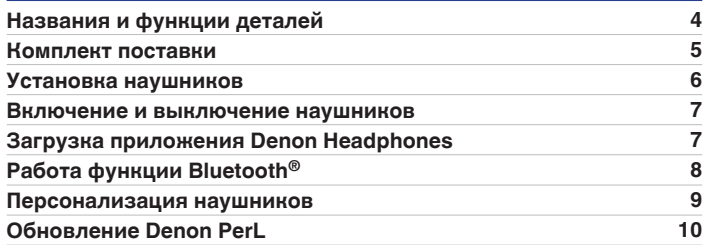

### **Дополнительный раздел**

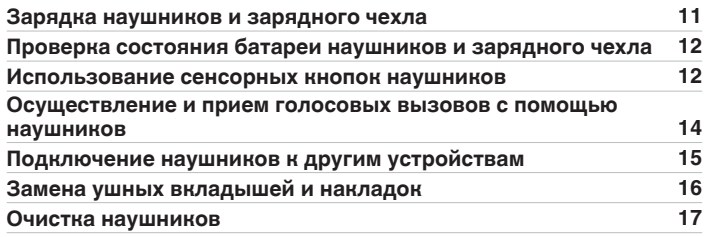

#### **Приложение для наушников**

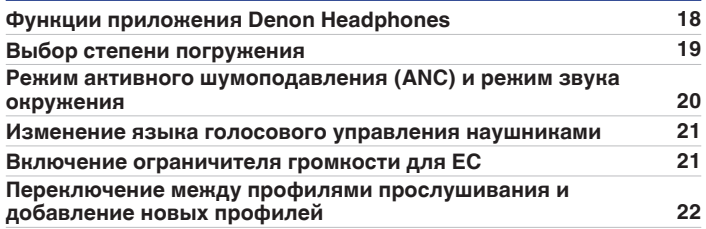

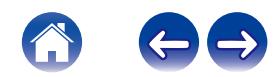

#### **Устранение неполадок**

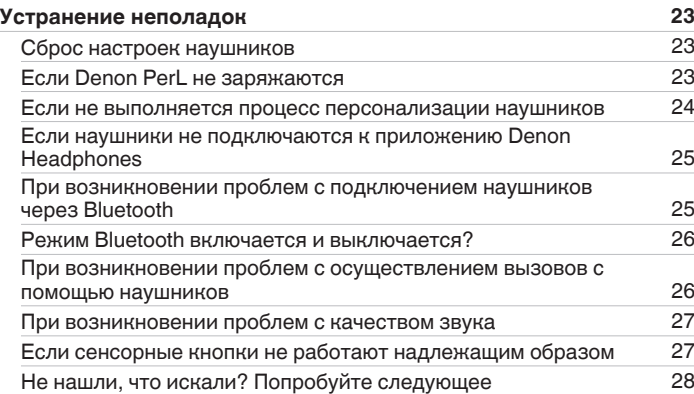

#### **Приложение**

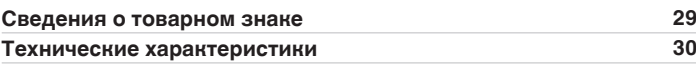

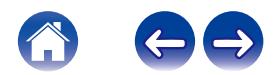

## <span id="page-3-0"></span>**Названия и функции деталей**

### **• Зарядный чехол**

- A **Светодиодный индикатор зарядки**
- B **Разъем для зарядки USB-C**

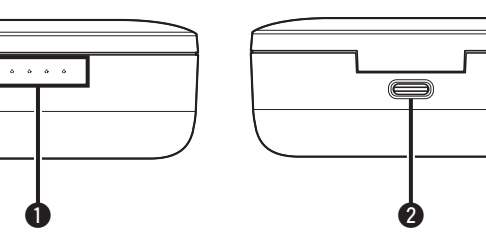

#### **H** Наушники

- A **Микрофон для голосовых вызовов**
- B **Съемный ушной вкладыш**
- C **Съемная накладка**
- **Сенсорные кнопки**

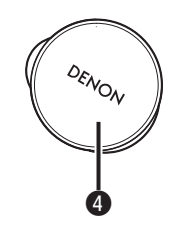

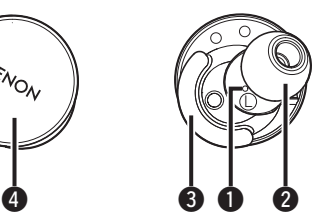

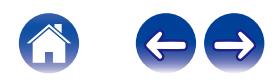

### <span id="page-4-0"></span>**Комплект поставки**

В комплект поставки Denon PerL входит:

- **1. Наушники**
- **2. Кабель для зарядки USB-A USB-C**
- **3. Зарядный чехол**
- **4. Силиконовые ушные вкладыши разного размера (x4)**
- **5. Вкладыши из поролона (x1)**
- **6. Накладки (x2)**

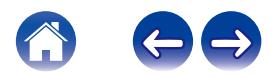

### <span id="page-5-0"></span>**Установка наушников**

#### o **Установка наушников**

- **1 Левый и правый возьмите наушник в маркировкой L в левую руку, а наушник с маркировкой R — в правую руку.**
- **2 Отрегулируйте посадку вставьте наушники в уши и слегка поверните их назад, чтобы найти их оптимальное расположение. Наушники должны сидеть плотно и удобно.**
- **3 Для максимального удобства посадки наушников попробуйте ушные вкладыши разного размера и накладки.**

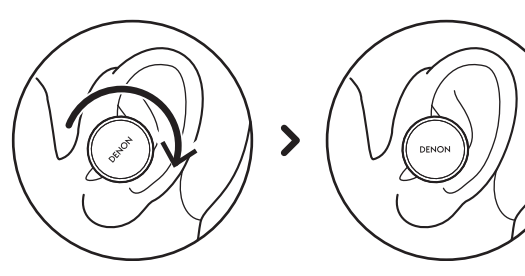

- При использовании вкладышей из **поролона необходимо выполнить следующее:**
- **1 Сожмите вкладыш из поролона в трубочку, покатав его пальцами.**
- **2 Потяните ухо назад. Вставьте вкладыш из поролона целиком в ухо и слегка поверните назад.**
- **3 Удерживайте его на месте в течение 15-30 секунд, чтобы поролон расправился и образовал непроницаемый слой.**

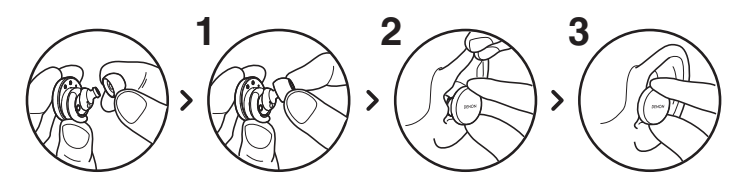

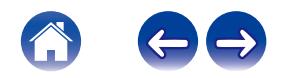

### <span id="page-6-0"></span>**Включение и выключение наушников**

**Включение:** Извлеките наушники из зарядного чехла. **Выключение:** Поместите наушники в зарядный чехол.

**Режим энергосбережения:** По умолчанию в наушниках приостанавливается воспроизведение, если один из наушников извлекается из уха, и возобновляется, когда наушник помещается обратно в ухо. Наушники автоматически выключаются через 60 секунд, если оба наушника были извлечены из ушей. Параметры функции энергосбережения можно настроить в приложении Denon Headphones.

### **Загрузка приложения Denon Headphones**

Для настройки наушников необходимо выполнить их персонализацию с помощью приложения Denon Headphones. Приложение Denon Headphones можно загрузить из:

- iOS App Store
- Android Google Play

#### **Системные требования для приложения Denon Headphones:**

- $\cdot$  iOS iOS 9.3+ и Bluetooth<sup>®</sup> 4
- Android Android 5.0+ и Bluetooth<sup>®</sup> 4

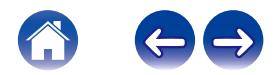

## <span id="page-7-0"></span>**Работа функции Bluetooth®**

#### **Подключение наушников с помощью Bluetooth**

Необходимо подключить наушники к мобильному устройству по Bluetooth для получения доступа к приложению Denon Headphones и персонализации наушников.

Для подключения наушников по Bluetooth в первый раз необходимо:

#### **1 Извлечь наушники из зарядного чехла и вставить их в уши для включения.**

Наушники автоматически переходят в режим доступности для обнаружения и сопряжения чехла (если они ранее не подключались к устройству).

#### **2 На мобильном устройстве перейдите во вкладку"Настройки" >"Bluetooth"**

#### **3 Выберите "Denon PerL XXX".**

XXX — это уникальный номер Denon PerL для сопряжения.

#### **Переключение между устройствами Bluetooth**

Для установки сопряжения с наушниками можно перейти в режим доступности для обнаружения. Наушники автоматически переходят в режим доступности для обнаружения и сопряжения в течение 2 минут после извлечения из зарядного чехла (если они ранее не подключались к устройству). Либо в режим доступности для обнаружения можно перейти, одновременно нажав и удерживая сенсорные кнопки на обоих наушниках в течение 2 секунд или используя "Настройки устройства" в приложении Denon Headphones. Когда наушники находятся в режиме доступности для обнаружения, выберите "Denon PerL XXX" в настройках Bluetooth устройства, к которому необходимо подключиться. Прозвучит голосовое сообщение: «Bluetooth device changed» (Устройство Bluetooth изменено). Переключение на другое устройство выполнено. Наушники могут запоминать до 8 устройств, что позволяет без труда переключаться между ними без необходимости включения режима доступности для обнаружения после первоначального сопряжения. Для повторного подключения ранее сопряженного устройства просто выберите "Denon PerL XXX" в меню Bluetooth.

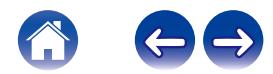

### <span id="page-8-0"></span>**Персонализация наушников**

Перед началом использования наушников необходимо создать уникальный профиль прослушивания. Наушники автоматически запоминают параметры звучания после проведения быстрой проверки.

- **Перед проведением персонализации наушников**
- **1 Загрузите приложение Denon Headphones.**
- **2 В приложении Denon Headphones нажмите "Создать учетную запись" и введите данные. Если учетная запись Denon уже существует, то выберите "Авторизоваться".**
- **3 Выберите "Denon PerL".**
- **4 Выполните сопряжение наушников с мобильным устройством.**

#### **Персонализация наушников**

- **1 В приложении Denon Headphones нажмите "Начните" для начала персонализации.**
- **2 Отрегулируйте наушники, повернув их назад и вперед — на экране приложения Denon Headphones должны появиться две постоянных галочки. После определения оптимального расположения начнется процедура персонализации, которая займет около минуты.**
- **3 Нажмите "Персонализированный" для прослушивания музыки с примененным профилем прослушивания.**
- **4 Нажмите кнопку "Режим Social", чтобы слышать окружающие звуки.**
- **5 Персональная настройка сенсорных кнопок наушников. Данную процедуру можно выполнить позже с помощью "Настройки устройства".**

Выполнена персонализация наушников в соответствии с уникальным профилем прослушивания.

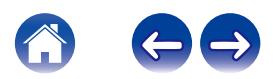

### <span id="page-9-0"></span>**Обновление Denon PerL**

Для доступа к новым функциям Denon PerL обязательно выполняйте следующие обновления:

#### **Приложение Denon Headphones**

Для обновления приложения Denon Headphones откройте App Store (для iOS-устройств) или Google Play (для Android-устройств), чтобы проверить наличие доступных обновлений.

#### **■ Устройства Denon PerL**

Некоторые исправления в работу Denon PerL могут вноситься с обновлением прошивки. Они либо автоматически применяются к устройству, либо необходимо будет выполнить следующие действия.

- **1 Откройте приложение Denon Headphones.**
- **2 Появится сообщение о доступном обновлении. Нажмите "Начать обновление" или коснитесь значка меню ( ) > "Настройки устройства" > "Обновление программного обеспечения" > "Начать обновление"**
- **3 Начнется выполнение обновления.**

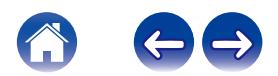

### <span id="page-10-0"></span>**Зарядка наушников и зарядного чехла**

Батарея беспроводных наушников обеспечивает 6 ч их работы и до 18 ч использования вместе с зарядным чехлом.

#### 0 **Зарядка наушников**

Поместите их в зарядный чехол и закройте крышку. После размещения в зарядном чехле наушники выключаются, и выполняется их зарядка. Зарядный чехол может выполнить несколько циклов полной зарядки наушников, что позволяет заряжать их"на ходу". Для поддержания надлежащего уровня заряда наушников помещайте их в зарядный чехол, когда не используете. Полная зарядка наушников через зарядный чехол занимает около двух часов.

#### 0 **Зарядка чехла с помощью USB**

Подключите чехол к прилагаемому зарядному кабелю USB-C и подсоедините его к компьютеру или сетевому адаптеру. Во время зарядки светодиодные индикаторы мигают. Когда батарея полностью заряжена, светодиодные индикаторы будут гореть постоянно. Полная зарядка зарядного чехла через кабель занимает около двух часов.

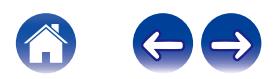

### <span id="page-11-0"></span>**Проверка состояния батареи наушников и зарядного чехла**

#### ■ Проверка состояния батареи наушников

После подключения наушников индикатор батареи можно проверить в верхнем правом углу приложения Denon Headphones.

- Если требуется зарядка наушников, прозвучит голосовое сообщение: "battery low" (Низкий уровень заряда батареи).
- Если наушники скоро выключатся, прозвучит голосовое сообщение: "battery critical" (Критический уровень заряда батареи).

#### o **Проверка батареи зарядного чехла**

На зарядном чехле предусмотрено 4 светодиода, обозначающих уровень заряда батареи чехла (после открытия чехла на 4 секунды).

### **Использование сенсорных кнопок наушников**

С каждой стороны наушников предусмотрены сенсорные кнопки для управления полезными функциями.

#### o **Параметры сенсорных кнопок можно настроить в приложении Denon Headphones**

- **1 Откройте приложение Denon Headphones, когда наушники подключены к устройству через Bluetooth.**
- **2** Нажмите значок меню в верхней левой части ( $\equiv$ ).
- **3 Нажмите "Настройки устройства" > "Настроить сенсорные кнопки".**
- **4 Выберите кнопки, которые необходимо настроить.**

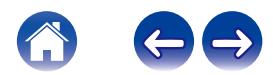

#### **■ Действия Нажмите/Двойное нажатие/ Тройное касание/Двойное нажатие и удержание**

В приложении Denon Headphones следующие функции можно назначить для каждой операции Нажмите/Двойное нажатие/ Тройное касание/Двойное нажатие и удержание.

- Включение/выключение режима звука окружения
- Включение/выключение режима звука окружения паузу и пауза
- Голосовой помощник
- Воспроизведение/пауза
- 0 Воспроизведение/пауза музыки и прием/завершение вызовов
- 0 Воспроизведение/пауза музыки и прием вызовов
- Следующая композиция
- Предыдущая композиция
- Включение/выключение режима погружения
- Увеличение степени погружения
- Уменьшение степени погружения
- Увеличение громкости
- Уменьшение громкости

#### **• Нажатие и удержание**

Нажмите и удерживайте обе сенсорные кнопки в течение 2 секунд для активации режима доступности для обнаружения.

Нажмите и удерживайте одну из сенсорных кнопок в течение 10 секунд для принудительной перезагрузки соответствующего наушника. Перезагрузка каждого наушника выполняется отдельно. Для перезагрузки обоих наушников нажмите и удерживайте обе сенсорные кнопки в течение 10 секунд или поместите наушники в зарядный чехол.

Действия нажатия и удержания сенсорных кнопок недоступны для настройки пользователем.

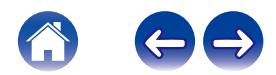

### <span id="page-13-0"></span>**Осуществление и прием голосовых вызовов с помощью наушников**

В наушники встроены высокочувствительные микрофоны для улучшенного качества звука при голосовых вызовах.

При подключении наушников через Bluetooth можно принимать голосовые вызовы:

- 0 непосредственно на телефоне;
- Либо с помощью сенсорных кнопок наушников, если функция приема вызова была назначена сенсорной кнопке в приложении Denon Headphones.

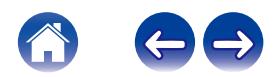

**4 Выберите "Denon PerL XXX".**

**другое устройство".**

**3 В списке Bluetooth- и других устройств**

**компьютера.**

**• Компьютеры** 

**ПК**

**сопряжения.**

**2 Нажмите значок Bluetooth на панели задач**

**1 Нажмите и удерживайте обе сенсорные кнопки с каждой стороны наушников для активации режима**

**нажмите"Добавить новое устройство Bluetooth или**

## **2 На устройстве Mac выберите"меню Apple" >"Установки системы" и нажмите Bluetooth.**

**3 Выберите "Denon PerL XXX" в списке устройств.**

- **1 Нажмите и удерживайте обе сенсорные кнопки с сопряжения.**
- **каждой стороны наушников для активации режима**
- **Mac**
- Можно подключать наушники к другим устройствам с помощью Bluetooth.

**Подключение наушников к другим устройствам**

#### **П** Телевизоры

Конфигурации звука на телевизоре могут отличаться. Проверьте возможность подключения телевизора к Denon PerL.

<span id="page-14-0"></span>**[Содержание](#page-1-0) [Основной раздел](#page-3-0) [Дополнительный раздел](#page-10-0) [Приложение для наушников](#page-17-0) [Устранение неполадок](#page-22-0) [Приложение](#page-28-0)**

### <span id="page-15-0"></span>**Замена ушных вкладышей и накладок**

#### $\blacksquare$  **Замена ушных вкладышей наушников**

Устройство Denon PerL поставляется с ушными вкладышами пяти размеров. Попробуйте все размеры ушных вкладышей, чтобы подобрать оптимальные. Оптимальным считается, когда при установке наушников в уши окружающий шум становится тише. Для снятия ушного вкладыша аккуратно потяните пальцами основание вкладыша в месте, где он крепится к наушникам.

Для установки ушного вкладыша наденьте новый ушной вкладыш на наушники.

#### $\blacksquare$  **Замена накладок наушников**

Устройство Denon PerL поставляется с накладками двух размеров/ типов.

Попробуйте оба размера, чтобы подобрать оптимальные. Наушники также можно использовать без накладок. Для замены накладок наушников:

- **1 Аккуратно потяните накладку для снятия.**
- **2 Установите накладку на наушники.**
- **3 Убедитесь, что новая накладка вставлена до упора.**
- **4 Чтобы проверить правильность установки накладок, убедитесь, что отверстие на накладке совпадает с отметкой на наушниках. Наушники должны удобно и плотно располагаться в ухе. Оптимальным считается, когда окружающий шум становится тише.**

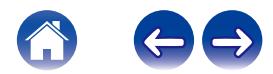

### <span id="page-16-0"></span>**Очистка наушников**

Периодически требуется очистка наушников.

Примечание. Запрещается использовать спирт, растворители для моющих средств или агрессивные моющие средства для очистки наушников.

#### **Очистка ушных вкладышей:**

- **1 Снимите ушные вкладыши и промойте их водой с мягким моющим средством.**
- **2 Прополощите их, высушите и уберите в сторону.**
- **3 Установите на место ушные вкладыши.**
- **4 Протрите наушники мягкой влажной салфеткой.**

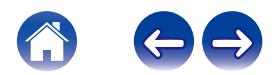

### <span id="page-17-0"></span>**Функции приложения Denon Headphones**

Изучите всю необходимую информацию о приложении Denon Headphones.

В приложении Denon Headphones можно настраивать степень погружения, менять или добавлять профили прослушивания, проверять уровень заряда батареи, включать/выключать режим активного шумоподавления и режим звука окружения, а также многое другое.

**Чтобы настроить наушники с помощью приложения Denon Headphones, извлеките их из зарядного чехла и подключите к приложению Denon Headphones.**

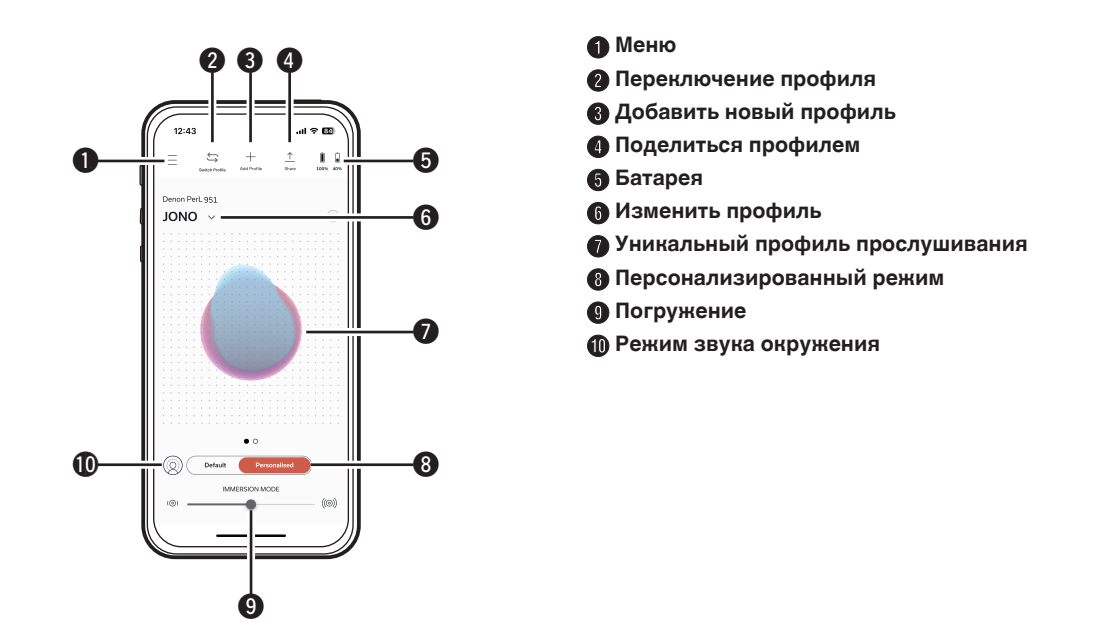

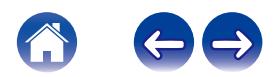

### <span id="page-18-0"></span>**Выбор степени погружения**

- **1 Откройте приложение Denon Headphones.**
- **2 Используйте ползунок для функции погружения, чтобы выбрать предпочтительный уровень звучания низких частот.**

Примечание. Степень погружения всегда должна быть комфортной: скорректируйте уровень, если наушники используются в течение длительного времени.

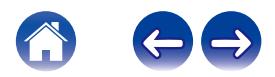

### <span id="page-19-0"></span>**Режим активного шумоподавления (ANC) и режим звука окружения**

Режим ANC (Active Noise Cancellation) подавляет внешние шумы, чтобы можно было сконцентрироваться на музыке.

Режим звука окружения пропускает внешние шумы, чтобы пользователь мог слышать разговоры и окружающие звуки. Режим ANC включен по умолчанию.

Можно переключаться между режимом ANC и режимом звука окружения с помощью сенсорных кнопок или в приложении:

#### **• Сенсорные кнопки**

Можно настроить сенсорные кнопки для включения/выключения режима звука окружения в приложении Denon Headphones. Таким образом выполняется переключение между режимом звука окружения и режимом ANC.

#### **В приложении**

Нажмите кнопку режима звука окружения на главной странице приложения Denon Headphones.

- **В Включение/выключение режима звука окружения и ANC**
- **1 Откройте приложение Denon Headphones, когда наушники подключены к устройству через Bluetooth.**
- **2 Нажмите значок меню в верхней левой части** ( $\equiv$ ).
- **3 Нажмите "Настройки устройства".**
- **4 Пролистайте до "Включить режим Social и ANC (активное шумоподавление)".**
- **5 Нажмите кнопку для включения или выключения режима звука окружения и ANC.**

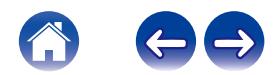

<span id="page-20-0"></span>**[Содержание](#page-1-0) [Основной раздел](#page-3-0) [Дополнительный раздел](#page-10-0) [Приложение для наушников](#page-17-0) [Устранение неполадок](#page-22-0) [Приложение](#page-28-0)**

### **Изменение языка голосового управления наушниками**

Голосовой помощник наушников позволяет выполнить их персонализацию, уведомляет об уровне заряда батареи и определяет подключенные устройства. Изменение языка:

- **1 Откройте приложение Denon Headphones.**
- **2 Нажмите значок меню в верхней левой части ( ).**
- **3 Нажмите "Настройки устройства" > "Изменить язык голоса".**
- **4 Выполните предпочтительный язык.**
- **5 Для подтверждения изменения нажмите "Да".**

Примечание. Изменение языка занимает около 10 минут.

### **Включение ограничителя громкости для ЕС**

Изменение настройки ограничения громкости для ЕС:

- **1 Откройте приложение Denon Headphones, когда наушники подключены к устройству через Bluetooth.**
- **2 Нажмите значок меню в верхней левой части ( ).**
- **3 Нажмите "Настройки устройства".**
- **4 Пролистайте до "Включить ограничитель громкости ЕС".**
- **5 Нажмите настройку для ее включения или выключения.**

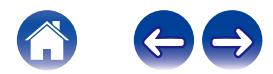

### <span id="page-21-0"></span>**Переключение между профилями прослушивания и добавление новых профилей**

На наушниках можно сохранить до трех профилей прослушивания одновременно.

#### **Переключение профилей**

- **1 Откройте приложение Denon Headphones.**
- **2 Нажмите название профиля на главной странице приложения Denon Headphones.**
- **3 Выберите профиль прослушивания, на который необходимо переключиться.**

#### **• Добавление профиля прослушивания**

- **1 Откройте приложение Denon Headphones.**
- **2 Нажмите "Добавить профиль" на главной странице приложения Denon Headphones (в верхней центральной части).**
- **3 Если это Ваши наушники, выберите "Владелец". Если это не Ваши наушники, выберите "Другой человек".**
- **4 Следуйте инструкциям в приложении для добавления нового профиля прослушивания.**

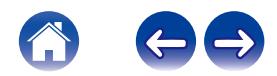

### <span id="page-22-0"></span>**Устранение неполадок**

При возникновении проблем с Denon PerL изучите следующий раздел поиска и устранения неполадок.

### **Сброс настроек наушников**

#### **Перезагрузка устройства**

**1.** Удерживайте сенсорные кнопки с обеих сторон наушников в течение 10 секунд для их перезагрузки.

#### **Сброс до заводских настроек**

- **1.** Откройте приложение Denon Headphones.
- **2.** Нажмите значок меню  $(\equiv)$  > "Настройки устройства" > "Выполнить сброс до заводских настроек"

• Это приведет к удалению профилей прослушивания.

### **Если Denon PerL не заряжаются**

- Убедитесь, что зарядка осуществляется только с помощью кабеля USB-C Denon PerL.
- При зарядке через компьютер попробуйте использовать другой порт USB или сетевой адаптер.
- При зарядке через сетевой адаптер попробуйте выполнить зарядку через компьютер.
- При попытке зарядки через USB-концентратор убедитесь, что он подключен к сети.

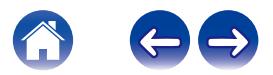

<span id="page-23-0"></span>

#### **Если не выполняется процесс персонализации наушников**

- См. Основной раздел руководства по установке наушников, чтобы убедиться в правильности их установки. ( $\mathscr{F}$  [стр. 6\)](#page-5-0)
- Убедитесь, что наушники плотно сидят в ушах. Уберите все аксессуары от ушей, если у вас длинные волосы, отведите их назад.
- 0 Убедитесь в отсутствии засорений, блокирующих сетку (например, скопление ушной серы, остатков упаковки и т. д.). Любые засорения влияют на качество звучания Denon PerL.
- Убедитесь, что Вы находитесь в тихом месте, сидите неподвижно и не разговариваете во время персонализации.
- Убедитесь в стабильном подключении сети Интернет и Bluetooth.
- 0 Убедитесь, что мобильное устройство и приложение Denon Headphones обновлены до последней версии.

#### **Дальнейшее устранение неполадок:**

- Выберите «Забыть Denon PerL» в настройках Bluetooth устройства и снова выполните сопряжение.
- Перезагрузите устройство, к которому пытаетесь подключиться.
- Удалите и установите заново приложение Denon Headphones.
- Перезагрузите наушники.
- 0 Очистите наушники.

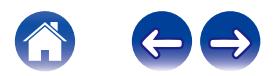

<span id="page-24-0"></span>

#### **Если наушники не подключаются к приложению Denon Headphones**

- 0 Убедитесь, что мобильное устройство и приложение Denon Headphones обновлены до последней версии.
- Закройте и снова откройте приложение Denon Headphones.
- Убедитесь, что наушники подключены к мобильному устройству через Bluetooth. Для использования приложения Denon Headphones необходимо установить подключение через Bluetooth. Подключение через Bluetooth активно только при отсутствии подключенных кабелей.
- Проверьте стабильность Интернет-соединения.
- Удалите приложение Denon Headphones, перезагрузите мобильное устройство и заново установите приложение Denon Headphones.
- Перезагрузите наушники.

#### **При возникновении проблем с подключением наушников через Bluetooth**

- Убедитесь, что наушники и устройство заряжены.
- 0 Убедитесь, что наушники и устройство находятся в пределах 3 м друг от друга.
- Убедитесь, что подключение выполняется к Denon PerL XXX, а не к Denon PerL XXX [LE].
- Denon PerL XXX [LE] это энергосберегающий режим Denon PerL, подключение в этом случае происходит автоматически после подключения к Denon PerL XXX.
- Уберите устройство в сторону от других Bluetooth-устройств, микроволновок и беспроводных маршрутизаторов для предотвращения помех.

#### **Дальнейшее устранение неполадок:**

- Перезапустите устройство и снова попробуйте установить сопряжение с наушниками через Bluetooth.
- 0 Если ранее сопряжение с наушниками через Bluetooth уже выполнялось, удалите наушники из списка сопряженных устройств и снова попробуйте установить сопряжение.
- Перезагрузите наушники.

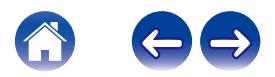

<span id="page-25-0"></span>

#### **Режим Bluetooth включается и выключается?**

Соединение Bluetooth предназначено для работы на небольшом расстоянии, поэтому время от времени могут возникать помехи. Для сведения к минимуму помех для Bluetooth-соединения попробуйте выполнить следующее:

- Переместите сопрягаемое устройство ближе к наушникам.
- Переместите наушники и устройство в сторону от других Bluetooth-устройств, микроволновок и беспроводных маршрутизаторов.
- Обновите наушники и мобильное устройство до последней версии.

#### **При возникновении проблем с осуществлением вызовов с помощью наушников**

Выполните данные действия при возникновении проблем с осуществлением и приемом телефонных вызовов или вызовов по Skype, FaceTime или другим приложениям для звонков.

- Убедитесь, что наушники подключены через Bluetooth.
- Убедитесь, что микрофоны наушников не закрыты чем-либо.
- 0 Микрофоны находятся с каждой стороны наушников.
- Отсоедините наушники от устройства и подключите снова.
- Проверьте Bluetooth-соединение.
- Плохое качество звонка может быть вызвано слабым соединением Bluetooth.
- Перезагрузите наушники.

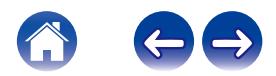

#### <span id="page-26-0"></span>**При возникновении проблем с качеством звука**

Для достижения максимального качества звука от наушников:

- $\bullet$  Используйте файлы в формате без потерь качества, например, AIFF, WAV или FLAC.
- Используйте потоковый сервис без потерь качества, например, Tidal.
- При использовании Spotify или аналогичного потокового сервиса выберите вариант с максимальным качеством потока. Обязательно проверьте параметры качества потока в настройках платформы.
- Убедитесь, что устройство не находится в режиме звука окружения.
- При использовании файлов формата MP3 или аналогичных используйте файлы MP3, Одд или AAC с высокой скоростью передачи данных. Либо используйте файлы с современными кодеками (минимум 256 кбит/с, предпочтительно 320 кбит/с).
- Снова выполните персонализацию наушников. В наушниках используются чувствительные микрофоны для персонализации звучания, поэтому движение, внешние шумы и тяжелое дыхание могут повлиять на профиль прослушивания.

### **Если сенсорные кнопки не работают надлежащим образом**

- Убедитесь, что сенсорные кнопки наушников были правильно настроены с помощью приложения Denon Headphones.
- Перезагрузите наушники.

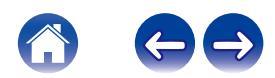

#### <span id="page-27-0"></span>**Не нашли, что искали? Попробуйте следующее**

- Убедитесь, что наушники заряжены.
- 0 Убедитесь, что мобильное устройство и приложение Denon Headphones обновлены до последней версии.
- Убедитесь, что Bluetooth-соединение установлено.

#### **Дальнейшее устранение неполадок**

- 0 Выберите"Забыть наушники" в настройках Bluetooth устройства и снова выполните сопряжение.
- Перезагрузите устройство, к которому пытаетесь подключиться.
- Удалите и установите заново приложение Denon Headphones.
- Перезагрузите наушники.
- 0 Очистите наушники.

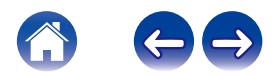

### <span id="page-28-0"></span>**Сведения о товарном знаке**

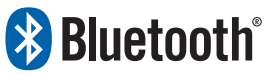

Словесный товарный знак Bluetooth® и логотипы являются зарегистрированными торговыми знаками Bluetooth SIG, Inc, и любое использование таких знаков D&M Holdings Inc. разрешено лицензией. Другие товарные знаки и торговые наименования являются собственностью соответствующих владельцев.

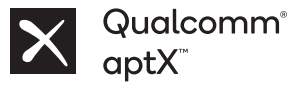

Qualcomm aptX является продукцией компании Qualcomm Technologies, Inc. и/или ее дочерних компаний. Qualcomm является товарным знаком Qualcomm Incorporated, зарегистрированным в США и других странах. aptX является товарным знаком Qualcomm Technologies International, Ltd., зарегистрированным в США и других странах.

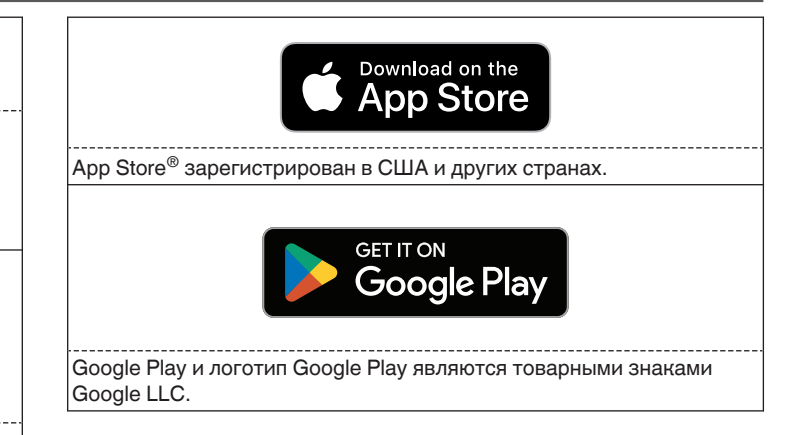

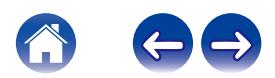

### <span id="page-29-0"></span>**Технические характеристики**

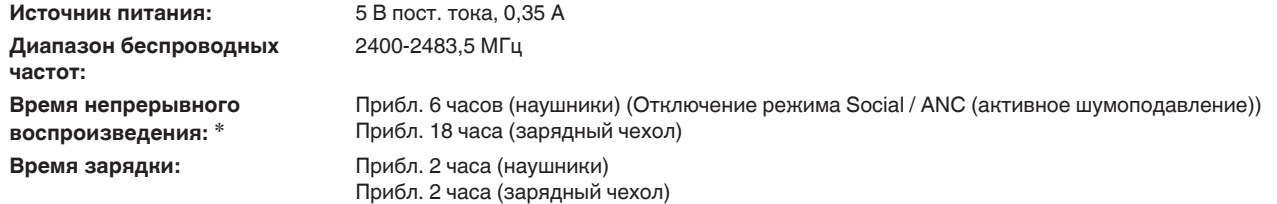

zПродолжительность использования наушников зависит от того, как они используются.

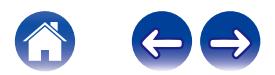

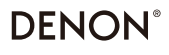

www.denon.com

3520 10918 00ASC ©2023 DEI Sales, Inc. All Rights Reserved.